# Master of Science in Life Sciences: Recommendations for online exams in cooperation modules

# Online written exams

# **General**

The module coordinator will give you concrete information about the form of the exam (e.g. platform/tool, type of exam, types of question etc.).

# **Legal framework**

- In the event of illness, students must notify the respective administration office and the relevant lecturer of their absence from the exam.

- Compensation for disadvantages (approved applications for SS21) is possible by changing the individual examination time in Moodle by the lecturer.

- Dishonesty: Communication between students during the exam is strictly prohibited. Students must solve the exam on their own. Furthermore, students are not allowed to disclose their personal login.

- Proven dishonesty or cheating results in a failed attempt (grade 1 or "fail"). Lecturers may use plagiarism detection software.

#### **Access to online exams**

- You do not need to show an identification card to access the online examination.

- You will be given access to the online examination if you are registered for the module being examined.

- It is your responsibility to ensure that the exam is started on time. If the exam is not accessible at the start time, please contact the lecturer immediately.

#### **Technical information**

In most case, live support for students during the examination is not feasible from an organisational point of view: it is difficult or impossible to respond individually to reported technical problems in a timely and equal manner. This applies especially to larger classes. The following therefore applies:

- Students are responsible that their technology is functional (personal hardware, software, internet connection).
- Lost time due to technical problems cannot be compensated.
- If the examination is cancelled for all students due to a general breakdown, a replacement examination date will be found promptly after consultation with the course administration.

[Here](https://moodle0.zhaw.ch/mod/page/view.php?id=1509869&lang=en) you can check if your Browser is ready for the Moodletest (only available in German). Avoid using "Safari". This browser has sometimes problems with Moodle.

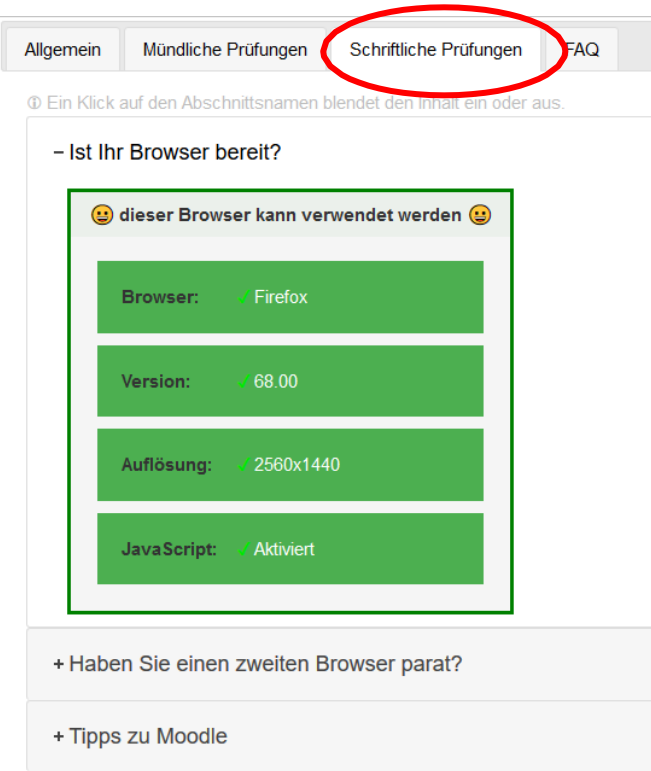

### **Tips on specific technical problems**

- The test is not visible or cannot be started during examination time:
	- Contact the examiner/supervisor.
- Moodle is slow or not loading:
	- Contact the examiner/supervisor.
- There is a problem with your personal hardware/software or internet connection:
	- 1. Write down the exact time.
	- 2. Document the problem (e.g. with a screenshot)
	- 3. Try to solve the problem independently for 15 minutes e.g. update browser page (usually F5), restart browser, reconnect WLAN, restart PC.
	- 4. If the problem cannot be solved within 15 minutes, cancel the exam and report the problem immediately to the examiner/supervisor.